# Zabbix сервер

# **Установка**

```
apt-get -t jessie-backports install zabbix-server-mysql zabbix-frontend-php php5-mysql
apt-get -t jessie-backports install zabbix-agent
```
Также необходимо установить **SNMP**:

apt-get install snmp

# Настройка автозагрузки

При использовании init.d:

/etc/default/zabbix-server

START=yes

При использовании systemd

systemctl enable zabbix-server

# **Apache**

Настройка HTTP сервера Apache.

1. Нужно создать файл:

Создаем /etc/zabbix/apache.conf

```
# Define /zabbix alias, this is the default
<IfModule mod alias.c>
    Alias /zabbix /usr/share/zabbix
</IfModule>
```
делаем ссылку в /etc/apache2/conf.d/zabbix

2. Выполнить следующие действия:

```
# Создаем символическую ссылку
ln -s /etc/zabbix/apache.conf /etc/apache2/sites-available/zabbix.conf
```
# Разрешаем сайт a2ensite zabbix # Перезапуск service apache2 reload

### **PHP**

Вносим изменения в /etc/php5/apache2/php.ini

#### [/etc/php5/apache2/php.ini](http://sysadminmosaic.ru/_export/code/zabbix/server?codeblock=6)

```
max execution time = 300memory_limit = 128M
post_max_size = 16M
upload_max_filesize = 2M
max input time = 300always populate raw post data = -1[Date]
date.timezone = Europe/Moscow
```
service apache2 restart

## **Настройка через встроенный сервер**

Настраиваем через встроенный сервер

http://СЕРВЕР/zabbix

## **Создание начальной базы данных**

Создайте базу данных zabbix и пользователя в MySQL.

```
mysql -p -e "create database zabbix character set utf8"
mysql -p -e "grant all on zabbix.* to 'zabbix'@'localhost' identified by 'ПАРОЛЬ'"
```

```
UPDATE mysql.user SET Password = PASSWORD('ПАРОЛЬ') WHERE User = 'zabbix';
```
Create the database schema:

```
zcat /usr/share/zabbix-server-mysql/schema.sql.gz | mysql -uzabbix -pПАРОЛЬ zabbix
zcat /usr/share/zabbix-server-mysql/images.sql.gz | mysql -uzabbix -pПАРОЛЬ zabbix
zcat /usr/share/zabbix-server-mysql/data.sql.gz | mysql -uzabbix -pПАРОЛЬ zabbix
```
В файле /etc/zabbix/zabbix\_server.conf

DBPassword=ПАРОЛЬ

Имя пользователя/пароль по умолчанию: Admin/zabbix

## **Настройка email оповещений**

**Актуально для Zabbix 3.0**

### **Настройка**

#### **Для настройки e-mail способом оповещений:**

- Перейдите в Администрирование→Способы оповещений
- Нажмите на Создать способ оповещения (или нажмите на E-mail в списке с уже имеющимися способами оповещений).
- Укажите Тип, SMTP сервер, Порт SMTP сервера, SMTP helo, SMTP email и нажмите Обновить.

## **Оповещение пользователей**

#### **Для назначения соответствующего адреса пользователю:**

- Перейдите в Администрирование→Пользователи
- Откройте диалог свойств пользователя
- На вкладке Оповещения, нажмите на Добавить

## **Настройка действия**

#### **Для настройки действия, сделайте следующее:**

- Перейдите в Настройка → Действия
- Из выпадающего меню Источник события выберите требуемый источник
- Нажмите на Создать действие
- Укажите общие атрибуты действия
- Выберите осуществляемую операцию, на вкладке Операции
- Выберите условия при которых эта операция будет происходить, на вкладке Условия

# **Настройка SMS оповещений**

Необходимо сперва установить [Gammu](http://sysadminmosaic.ru/gammu/gammu) - комплект утилит командной строки и библиотек для работы с мобильными телефонами различных производителей.

## **Настройка**

#### **Для настройки SMS способом оповещений:**

- Перейдите в Администрирование→Способы оповещений
- Нажмите на Создать способ оповещения (или нажмите на SMS в списке с уже имеющимися способами оповещений).

Атрибуты способа оповещений:

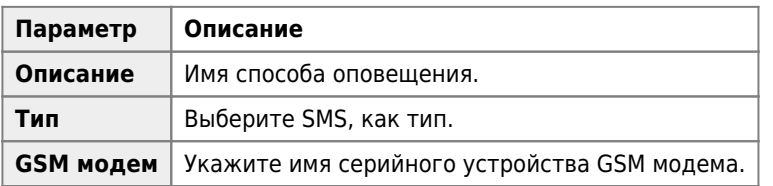

### **Оповещение пользователя**

#### **Для назначения номера телефона пользователю:**

- Перейдите в Администрирование→Пользователи
- Откройте диалог свойств пользователя
- На вкладке Оповещения, нажмите на Добавить

Настройка действий аналогична с email оповещением.

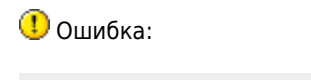

Expected [+CMGS: ] received [+CMS ERROR: 305]

возникает из-за превышения количества символов в сообщении. Максимальное допустимое количество 140 символов.

Для того, чтобы отравлять длинные сообщения можно пользоваться следующим решением: **[Скрипт для отправки](http://sysadminmosaic.ru/zabbix/server/gammu_send_sms_script) [SMS через Gammu](http://sysadminmosaic.ru/zabbix/server/gammu_send_sms_script)**

**<http://sysadminmosaic.ru/zabbix/server?rev=1557521925>**

**2019-05-10 23:58**

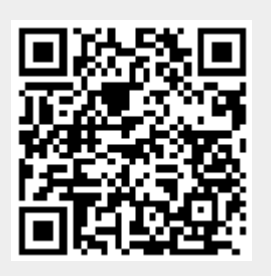